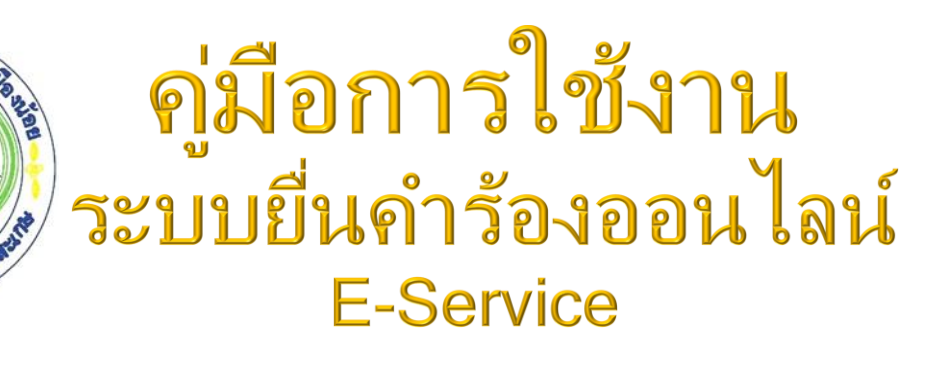

หารส่วนตำบล

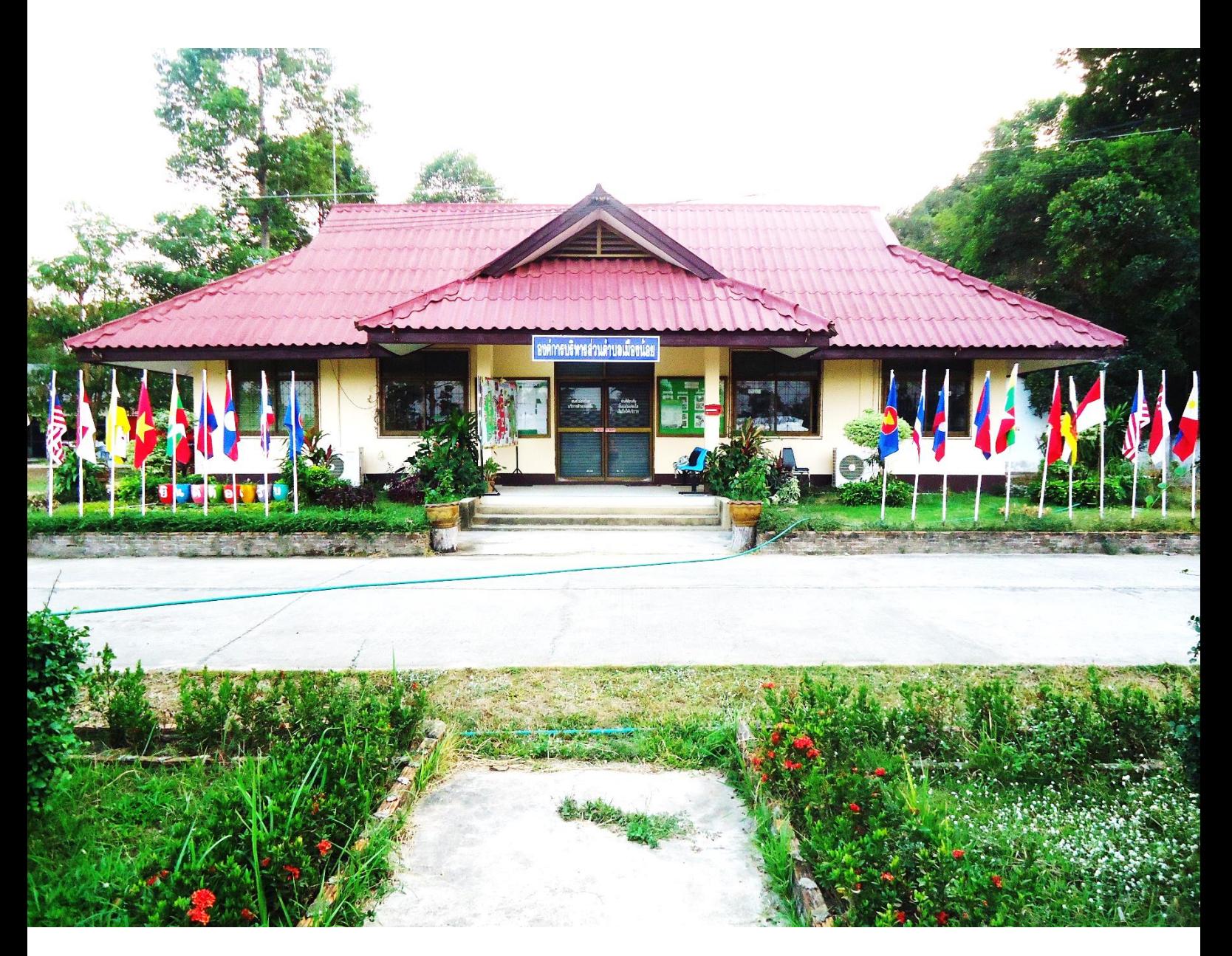

องค์การบริหารส่วนตำบลเมืองน้อย อ าเภอกันทรารมย์ จังหวัดศรีสะเกษ

## **สารบัญ**

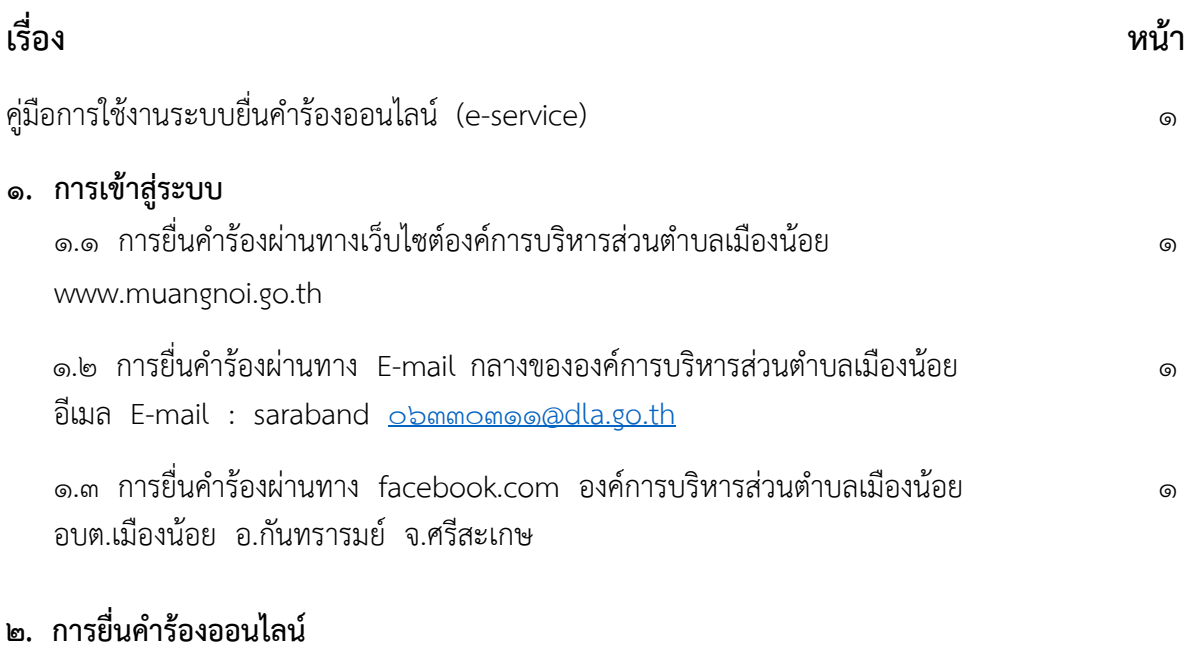

 2.1 การยื่นคำร้องผ่านทางเว็บไซต์องค์การบริหารส่วนตำบลเมืองน้อย [www.muangnoi.go.th](http://www.muangnoi.go.th/) 1 2.2 การยื่นคำร้องผ่าน E-mail กลางขององค์การบริหารส่วนตำบลเมืองน้อย อีเมล E-mail : 3 saraband obmmomoo@dla.go.th

 2.3 การยื่นคำร้องผ่านทาง facebook.com องค์การบริหารส่วนตำบลเมืองน้อย อบต.เมืองน้อย อ. กันทรารมย์ จ.ศรีสะเกษ

## **คู่มือการใช้งานระบบยื่นคำร้องออนไลน์ (e-service)**

**1. การเข้าสู่ระบบ**

การเข้าสู่ระบบมีทั้งหมด ๓ ช่องทาง ประกอบด้วย

- .<br><sub>๋ ๑.๑</sub> การยื่นคำร้องผ่านทางเว็บไซต์องค์การบริหารส่วนตำบลเมืองน้อย <u>www.muangnoi.go.th</u>
- 1.2 การยื่นคำร้องผ่านทาง E-mail กลางขององค์การบริหารส่วนตำบลเมืองน้อย อีเมล E-mail : saraband obmmomoo@dla.go.th

1.3 การยื่นคำร้องผ่านทาง facebook.com องค์การบริหารส่วนตำบลเมืองน้อย อบต.เมืองน้อย อ.กันทรารมย์ จ.ศรีสะเกษ

**2. การยื่นคำร้องออนไลน์**

**2.1 การยื่นคำร้องผ่านทางเว็บไซต์องค์การบริหารส่วนตำบลเมืองน้อย www.muangnoi.go.th** 2.1.1 เข้าไปที่เว็บไซต์องค์การบริหารส่วนตำบลเมืองน้อย **www.muangnoi.go.th**

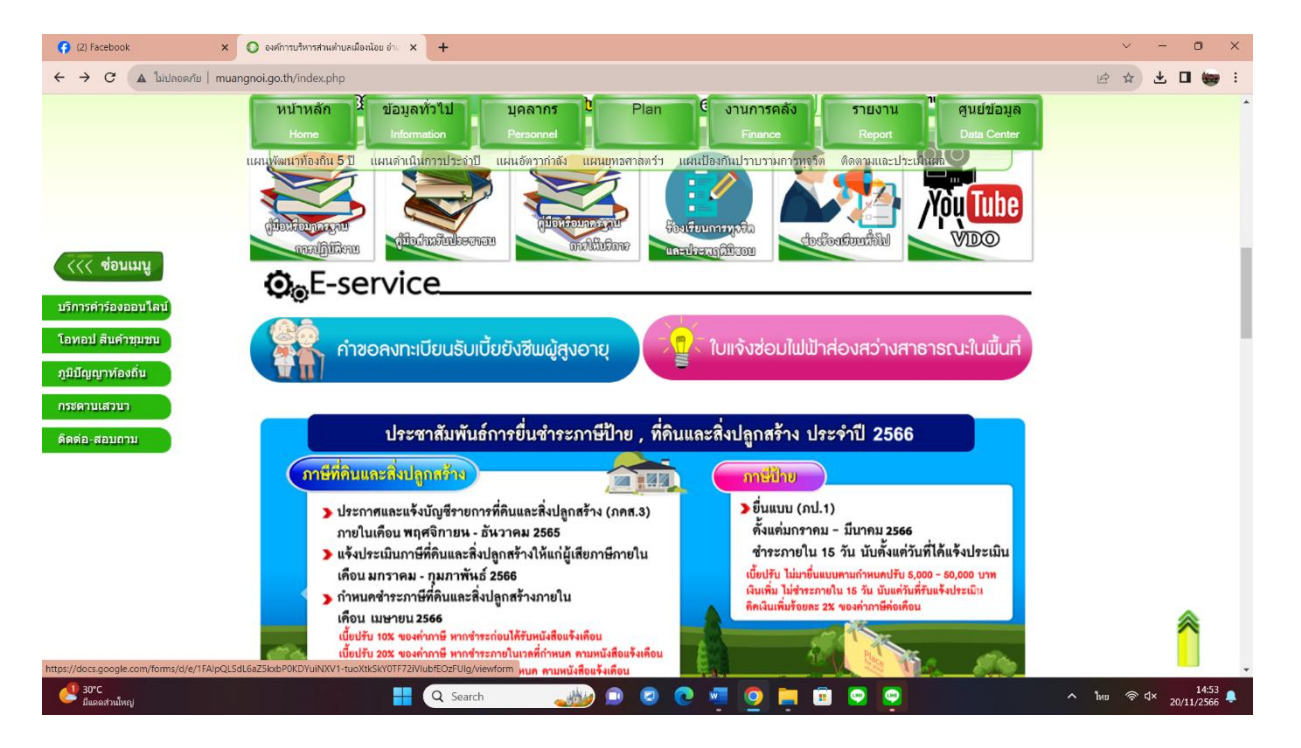

2.1.2 เมื่อเข้าไปที่เว็บไซต์องค์การบริหารส่วนตำบลเมืองน้อย [www.muangnoi.go.th](http://www.muangnoi.go.th/) แล้วคลิกที่เมนู E-Service จะอยู่ส่วนบนหน้าเว็บไซต์

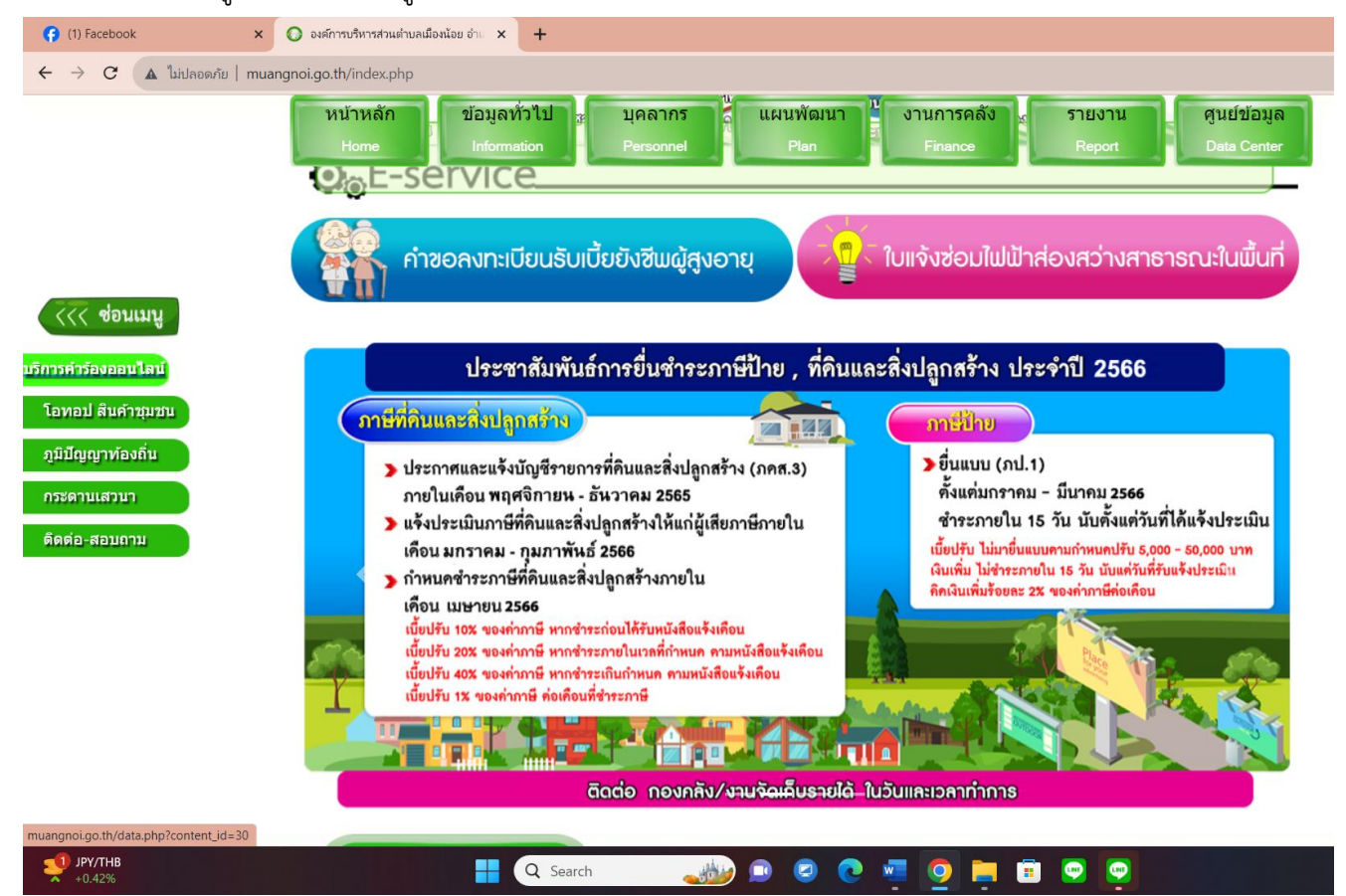

-เมื่อเข้าสู่เมนูบริการออนไลน์แล้วก็เลือกลิ้งเมนูคำร้องต่าง ๆ ที่ต้องการใช้บริการ

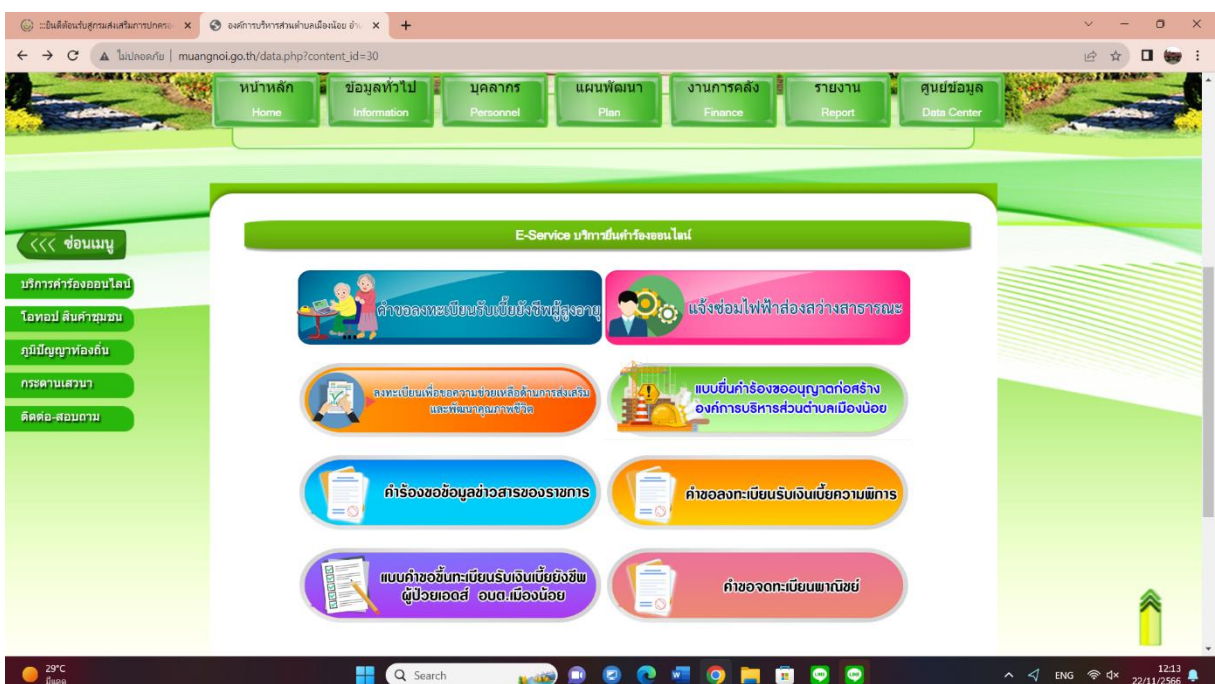

**-2-**

**2.2 การยื่นคำร้องผ่าน E-mail** กลางขององค์การบริหารส่วนตำบลเมืองน้อย อีเมล E-mail : saraband obmmomoo@dla.go.th

## -เข้าไปที่เมลของท่านแล้วกรอกรายละเอียดที่ต้องการยื่นคำร้อง มาทางอีเมล saraband obmmomoo@dla.go.th

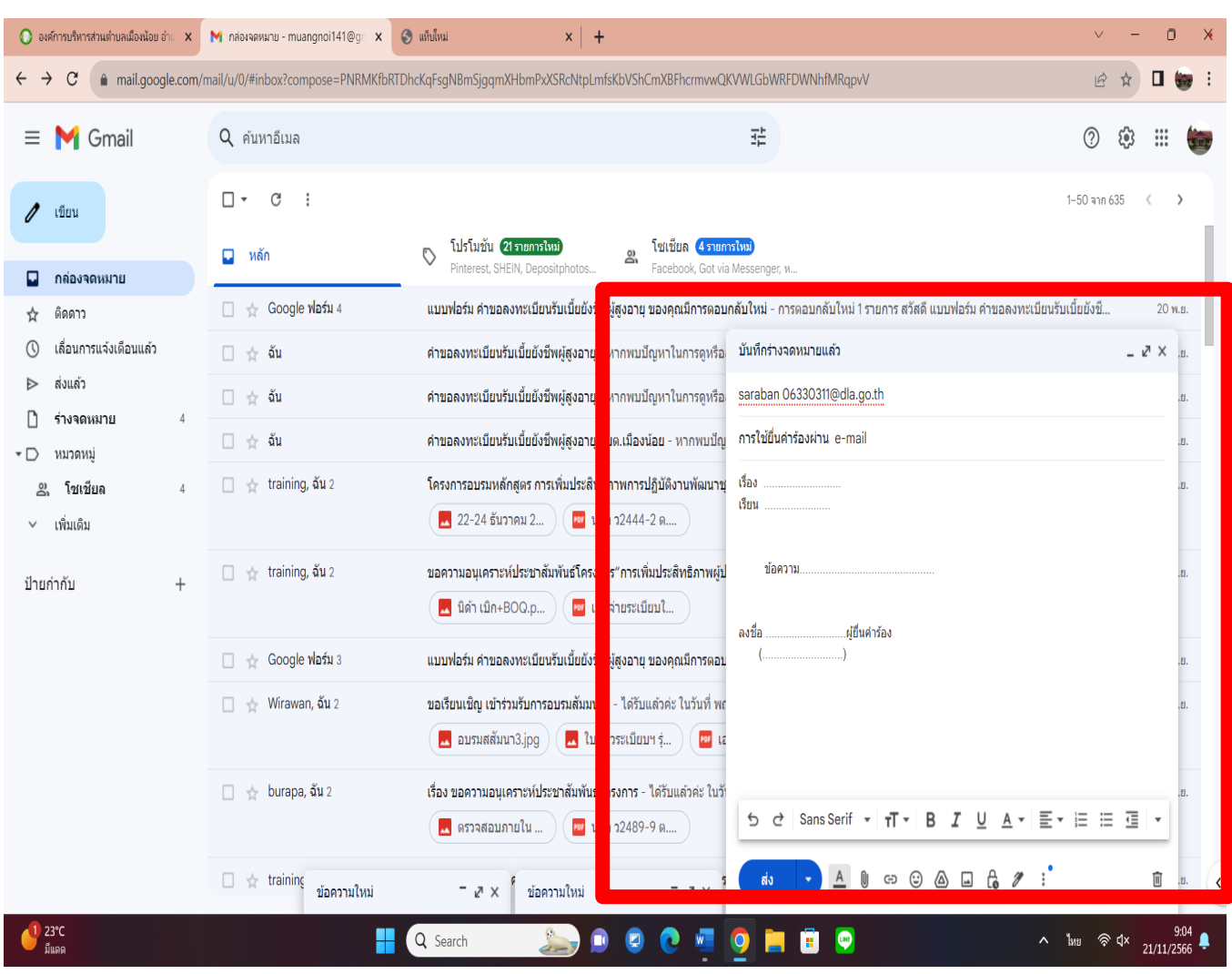

**2.3 การยื่นคำร้องผ่านทาง facebook.com** องค์การบริหารส่วนตำบลเมืองน้อย อบต.เมืองน้อย อ.กันทรารมย์ จ.ศรีสะเกษ

-เข้าไปเฟซบุ๊กของท่านแล้วไปที่แชทเมื่อมาที่แชทแล้วคลิกองค์การบริหารส่วนตำบลเมืองน้อย อบต.เมืองน้อย อ.กันทรารมย์ จ.ศรีสะเกษ แล้วพิมพ์รายละเอียดของท่านที่ต้องการยื่นคำร้อง

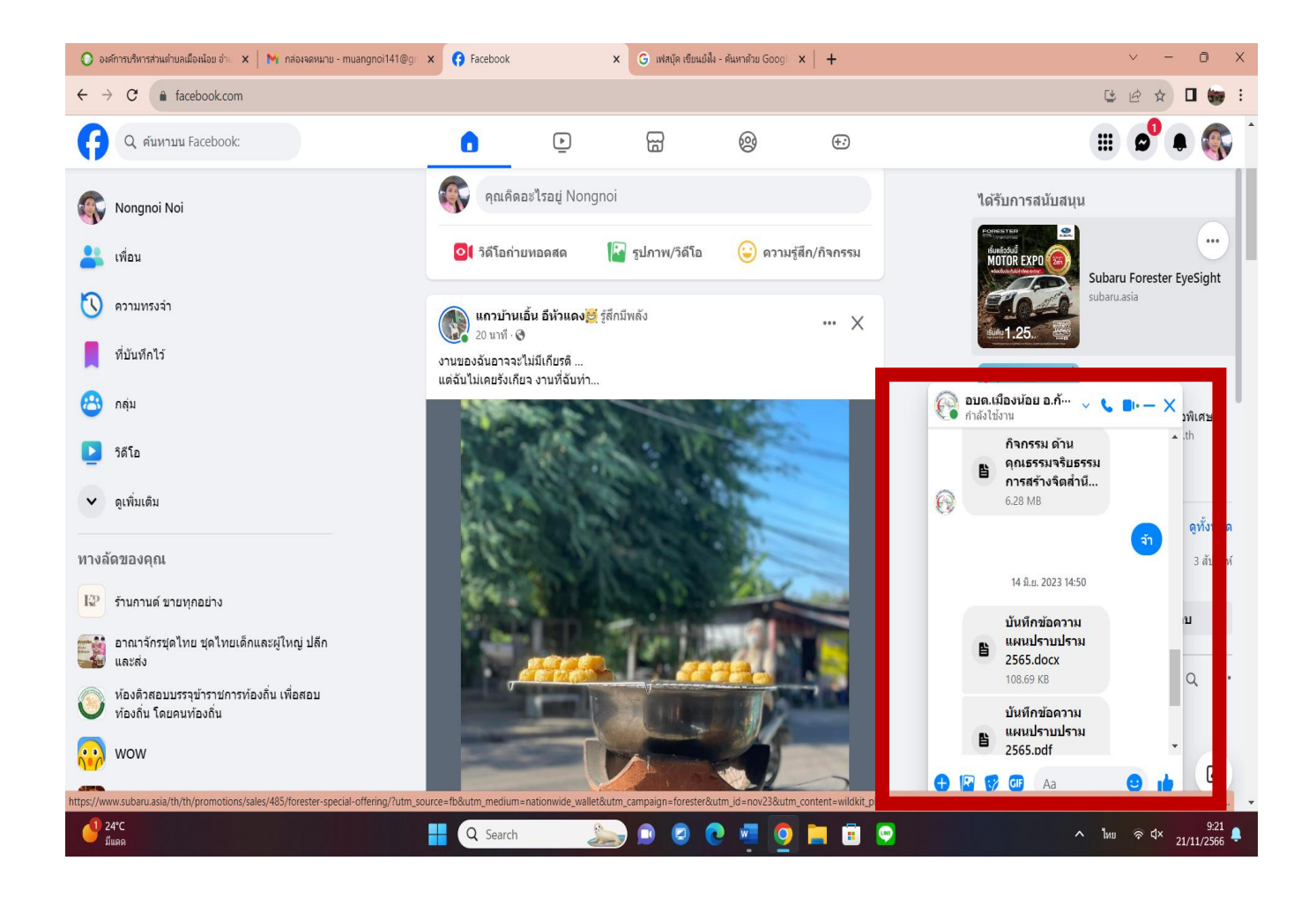